# Konfigurationsbeispiel für die IPv6- Datenverkehrsfilterung mithilfe von "prefix-list" Ī

# Inhalt

[Einführung](#page-0-0) [Voraussetzungen](#page-0-1) [Anforderungen](#page-0-2) [Verwendete Komponenten](#page-1-0) [Konventionen](#page-1-1) [Konfigurieren](#page-1-2) [Netzwerkdiagramm](#page-1-3) [Konfigurationen](#page-1-4) [Überprüfen](#page-4-0) [Fehlerbehebung](#page-5-0) [Zugehörige Informationen](#page-5-1)

## <span id="page-0-0"></span>**Einführung**

Dieses Dokument enthält eine Beispielkonfiguration für IPv6-Präfixlisten. Im Beispiel werden die Router R1 und R2 mit dem IPv6-Adressierungsschema konfiguriert und über eine serielle Verbindung verbunden. Das auf den beiden Routern aktivierte Routing-Protokoll ist IPv6 OSPF. Zur Generierung von Netzwerken werden im Router R2 10 Loopback-Adressen konfiguriert, und die Loopback-Adressen, die auf beiden Routern (R1 und R2) konfiguriert sind, werden gegenseitig mit dem Befehl ipv6 ospf process-id area-id [*instance-id*] [angekündigt.](//www.cisco.com/en/US/docs/ios/ipv6/command/reference/ipv6_07.html#wp2339781) In diesem Beispiel müssen die expliziten Routen, die von den Loopback-Schnittstellen 8 und 9 des Routers R2 ausgehen, die Router R1 erreichen, abgelehnt werden.

In di[e](//www.cisco.com/en/US/docs/ios/ipv6/command/reference/ipv6_08.html#wp2231970)sem Konfigurationsbeispiel wird der Befehl **ipv6 prefix-list list-name** [verwendet, um eine](//www.cisco.com/en/US/docs/ios/ipv6/command/reference/ipv6_08.html#wp2231970) [IPv6-Präfixliste mit dem Namen](//www.cisco.com/en/US/docs/ios/ipv6/command/reference/ipv6_08.html#wp2231970) ipv6\_all\_Adressen auf Router R1 zu erstellen.

Verwenden Sie in diesem Fall auf IPv6 OSPF den Befehl distribute--listlist-name, um die Präfixliste auf das konfigurierte Protokoll anzuwenden.

# <span id="page-0-1"></span>Voraussetzungen

### <span id="page-0-2"></span>Anforderungen

Stellen Sie sicher, dass Sie diese Anforderungen erfüllen, bevor Sie versuchen, diese Konfiguration durchzuführen:

- Kenntnis des [IPv6-Adressierungsschemas](//www.cisco.com/en/US/docs/ios/ipv6/configuration/guide/ip6-addrg_bsc_con.html)
- Kenntnisse der [Implementierung von OSPF für IPv6](//www.cisco.com/en/US/docs/ios/ipv6/configuration/guide/ip6-ospf.html)

### <span id="page-1-0"></span>Verwendete Komponenten

Die Informationen in diesem Dokument basieren auf dem Cisco Router der Serie 7200 in der Cisco IOS® Softwareversion 15.1 (für Konfigurationen auf Routern R1 und R2).

#### <span id="page-1-1"></span>Konventionen

Informationen zu Dokumentkonventionen finden Sie unter [Cisco Technical Tips Conventions](/c/de_de/support/docs/dial-access/asynchronous-connections/17016-techtip-conventions.html) (Technische Tipps von Cisco zu Konventionen).

### <span id="page-1-2"></span>Konfigurieren

In diesem Abschnitt erhalten Sie Informationen zum Konfigurieren der in diesem Dokument beschriebenen Funktionen.

Hinweis: Verwenden Sie das [Command Lookup Tool](//tools.cisco.com/Support/CLILookup/cltSearchAction.do) (nur [registrierte](//tools.cisco.com/RPF/register/register.do) Kunden), um weitere Informationen zu den in diesem Dokument verwendeten Befehlen zu erhalten.

#### <span id="page-1-3"></span>Netzwerkdiagramm

In diesem Dokument wird die folgende Netzwerkeinrichtung verwendet:

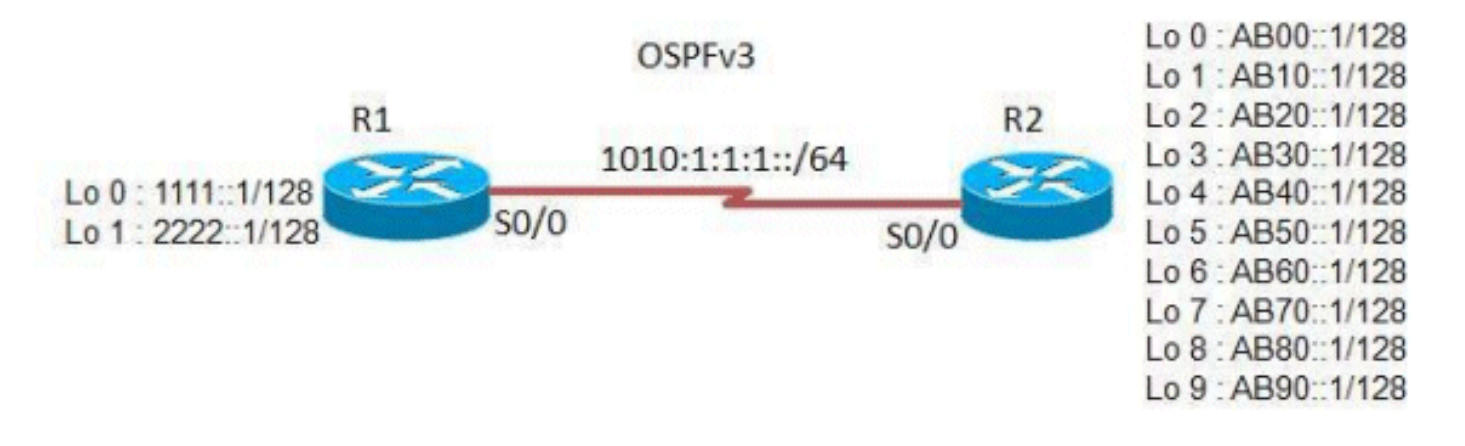

### <span id="page-1-4"></span>**Konfigurationen**

In diesem Dokument werden folgende Konfigurationen verwendet:

- Router R1
- Router R2

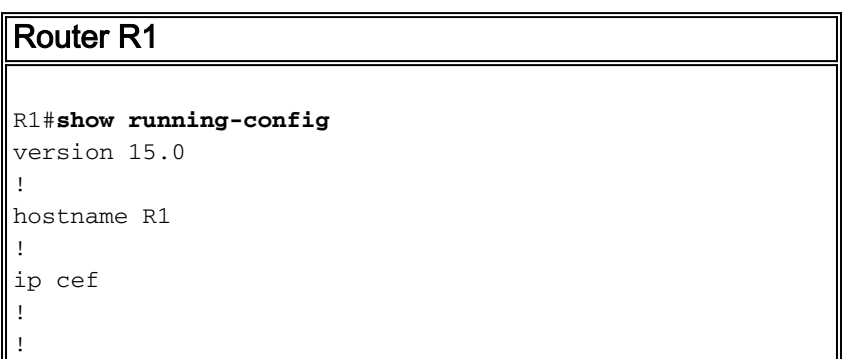

```
ipv6 unicast-routing
!-- Enables the forwarding of IPv6 packets. ! interface
Loopback0 no ip address ipv6 address 1111::1/128 ipv6
ospf 10 area 0 !--- Enables OSPFv3 on the interface and
associates !--- the interface looback1 to area 0. !
interface Loopback1 no ip address ipv6 address
2222::1/128 ipv6 ospf 10 area 0 ! interface Serial0/0 no
ip address ipv6 address 1010:1:1:1:11/64 ipv6 ospf 10
area 0 clock rate 2000000 ! ! ipv6 router ospf 10
router-id 2.2.2.2 log-adjacency-changes distribute-list
prefix-list ipv6_all_addresses in
Applies the prefix list ipv6_all_addresses !--- to OSPF
for IPv6 routing updates that are received on an
interface. !--- Use this command in router configuration
mode.
!
ipv6 prefix-list ipv6_all_addresses seq 10 permit
AB00::1/128
!--- Creates a prefix-list named ipv6_all_addresses. !--
- Seq 10 denotes the sequence number of the !--- prefix
list entry being configured. !--- permit/deny
permits/denies the network !--- that matches the
condition.
ipv6 prefix-list ipv6_all_addresses seq 20 permit
AB10::1/128
ipv6 prefix-list ipv6_all_addresses seq 30 permit
AB20::1/128
ipv6 prefix-list ipv6_all_addresses seq 40 permit
AB30::1/128
ipv6 prefix-list ipv6_all_addresses seq 50 permit
AB40::1/128
ipv6 prefix-list ipv6_all_addresses seq 60 permit
AB50::1/128
ipv6 prefix-list ipv6_all_addresses seq 70 permit
AB60::1/128
ipv6 prefix-list ipv6_all_addresses seq 80 permit
AB70::1/128
ipv6 prefix-list ipv6_all_addresses seq 90 deny
AB80::1/128
ipv6 prefix-list ipv6_all_addresses seq 100 deny
AB90::1/128
!--- Denies the routes AB80::1/128 & AB90::1/128. ! end
```
Hinweis: Die Präfixliste hat folgende Benennungsbeschränkungen:

- Der Name darf nicht mit einer vorhandenen Zugriffsliste übereinstimmen.
- Der Name kann nicht "detail" oder "summary" sein, da es sich um Schlüsselwörter im Befehl show ipv6 prefix-list handelt.

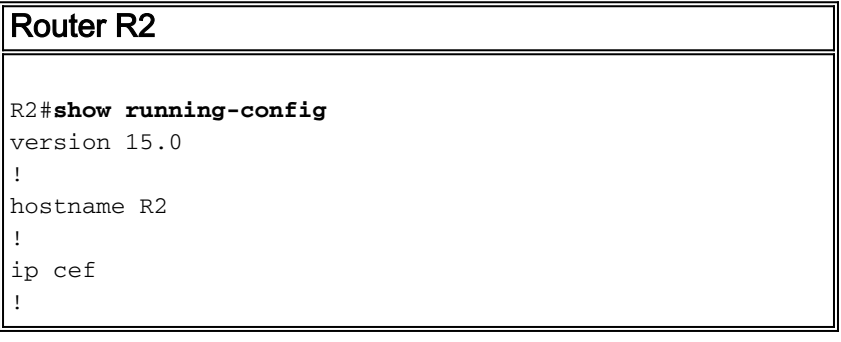

```
ipv6 unicast-routing
!
interface Loopback0
 no ip address
 ipv6 address AB00::1/128
 ipv6 ospf 10 area 0
!
interface Loopback1
 no ip address
  ipv6 address AB10::1/128
 ipv6 ospf 10 area 0
!
interface Loopback2
 no ip address
 ipv6 address AB20::1/128
 ipv6 ospf 10 area 0
!
interface Loopback3
 no ip address
 ipv6 address AB30::1/128
 ipv6 ospf 10 area 0
!
interface Loopback4
 no ip address
 ipv6 address AB40::1/128
 ipv6 ospf 10 area 0
!
interface Loopback5
 no ip address
 ipv6 address AB50::1/128
 ipv6 ospf 10 area 0
!
interface Loopback6
 no ip address
 ipv6 address AB60::1/128
 ipv6 ospf 10 area 0
!
interface Loopback7
 no ip address
 ipv6 address AB70::1/128
 ipv6 ospf 10 area 0
!
interface Loopback8
 no ip address
 ipv6 address AB80::1/128
 ipv6 ospf 10 area 0
!
interface Loopback9
 no ip address
 ipv6 address AB90::1/128
 ipv6 ospf 10 area 0
!
interface Serial0/0
 no ip address
 ipv6 address 1010:1:1:1::10/64
 ipv6 ospf 10 area 0
 clock rate 2000000
!
ip forward-protocol nd
!
!
ipv6 router ospf 10
 router-id 1.1.1.1
```
# <span id="page-4-0"></span>**Überprüfen**

Um die Routen zu überprüfen, die der Router R1 empfangen hat, verwenden Sie den [Befehl](//www.cisco.com/en/US/docs/ios/ipv6/command/reference/ipv6_16.html#wp2669925) [s](//www.cisco.com/en/US/docs/ios/ipv6/command/reference/ipv6_16.html#wp2669925)how ipv6 route ospf.

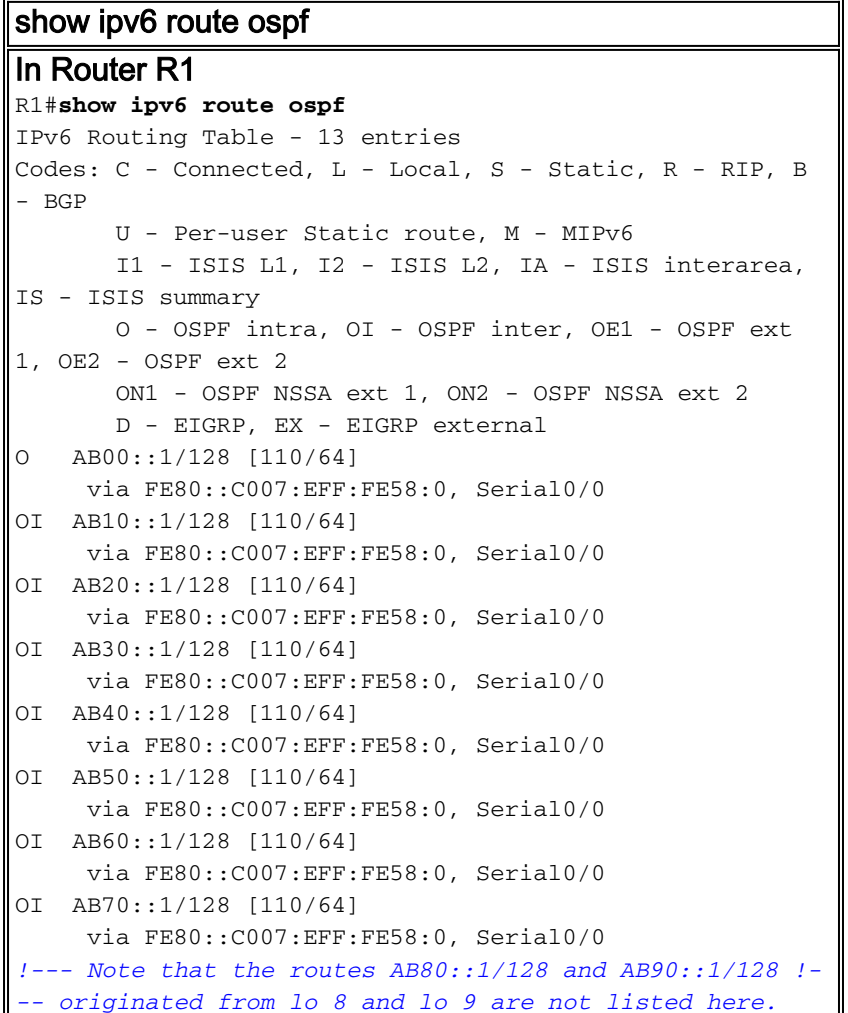

Um Informationen über Einträge in der IPv6-Präfixliste oder der Präfixliste anzuzeigen, verwenden Sie den [Befehl show ipv6 prefix-list](//www.cisco.com/en/US/docs/ios/ipv6/command/reference/ipv6_15.html#wp2444980) detail.

```
show ipv6 prefix list
In Router R1
R1#show ipv6 prefix-list detail
Prefix-list with the last deletion/insertion:
ipv6_all_addresses
ipv6 prefix-list ipv6_all_addresses:
    count: 10, range entries: 0, sequences: 10 - 100,
refcount: 3
    seq 10 permit AB00::1/128 (hit count: 1, refcount: 5)
    seq 20 permit AB10::1/128 (hit count: 1, refcount: 1)
    seq 30 permit AB20::1/128 (hit count: 1, refcount: 2)
   seq 40 permit AB30::1/128 (hit count: 1, refcount: 1)
    seq 50 permit AB40::1/128 (hit count: 1, refcount: 3)
```

```
 seq 60 permit AB50::1/128 (hit count: 1, refcount: 1)
   seq 70 permit AB60::1/128 (hit count: 1, refcount: 2)
   seq 80 permit AB70::1/128 (hit count: 1, refcount: 1)
   seq 90 deny AB80::1/128 (hit count: 1, refcount: 2)
   seq 100 deny AB90::1/128 (hit count: 1, refcount: 1)
R1#show ipv6 prefix-list summary
Prefix-list with the last deletion/insertion:
ipv6_all_addresses
ipv6 prefix-list ipv6_all_addresses:
   count: 10, range entries: 0, sequences: 10 - 100,
refcount: 3
!--- This command displays detailed or !--- summarized
information about all IPv6 prefix lists.
```
Das [Output Interpreter Tool](https://www.cisco.com/cgi-bin/Support/OutputInterpreter/home.pl) (nur [registrierte](//tools.cisco.com/RPF/register/register.do) Kunden) (OIT) unterstützt bestimmte show-Befehle. Verwenden Sie das OIT, um eine Analyse der Ausgabe des Befehls show anzuzeigen.

### <span id="page-5-0"></span>**Fehlerbehebung**

Für diese Konfiguration sind derzeit keine spezifischen Informationen zur Fehlerbehebung verfügbar.

# <span id="page-5-1"></span>Zugehörige Informationen

- [Konfigurationsbeispiel für die Zugriffsliste für die IPv6-Datenverkehrsfilterung](/c/de_de/support/docs/ip/ip-version-6/113126-ipv6-acl-00.html)
- [Unterstützung der IPv6-Technologie](//www.cisco.com/en/US/tech/tk872/tsd_technology_support_protocol_home.html?referring_site=bodynav)